# YouTestMe

All Question Types and Section Revisiting

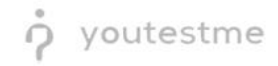

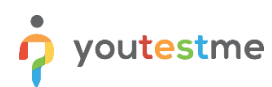

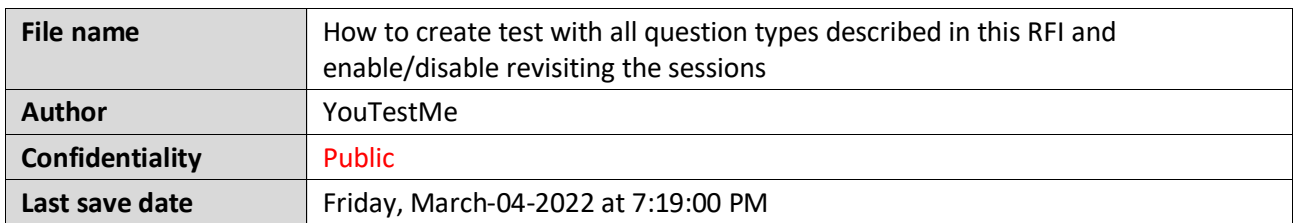

### **Table of Contents**

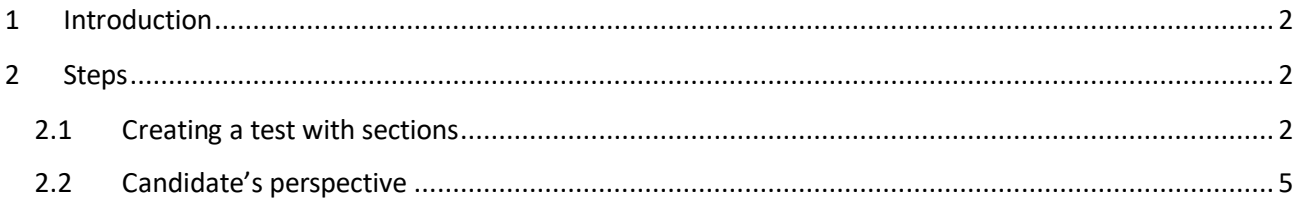

## <span id="page-1-0"></span>**1 Introduction**

This document explains how to achieve the following requirement:

• The test or survey creator needs the flexibility to create a test or survey with all possible question types described in this RFI within one test or survey. Example: A pull-down menu in which the creator can pick a single question with one correct answer, then the second question might be a fillin-the-blank, the third may be a branching question, etc.

Text and images may be needed to be displayed for one question or all test questions. The test or survey creator needs to be able to create sections where some test questions cannot be revisited, and others can be revisited.

#### <span id="page-1-1"></span>**2 Steps**

#### <span id="page-1-2"></span>**2.1 Creating a test with sections**

Hover over the "**Tests**" in the main menu and select "**New test**".

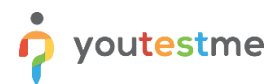

How to create test with all question types described in this RFI and enable or disable revisiting the sessions

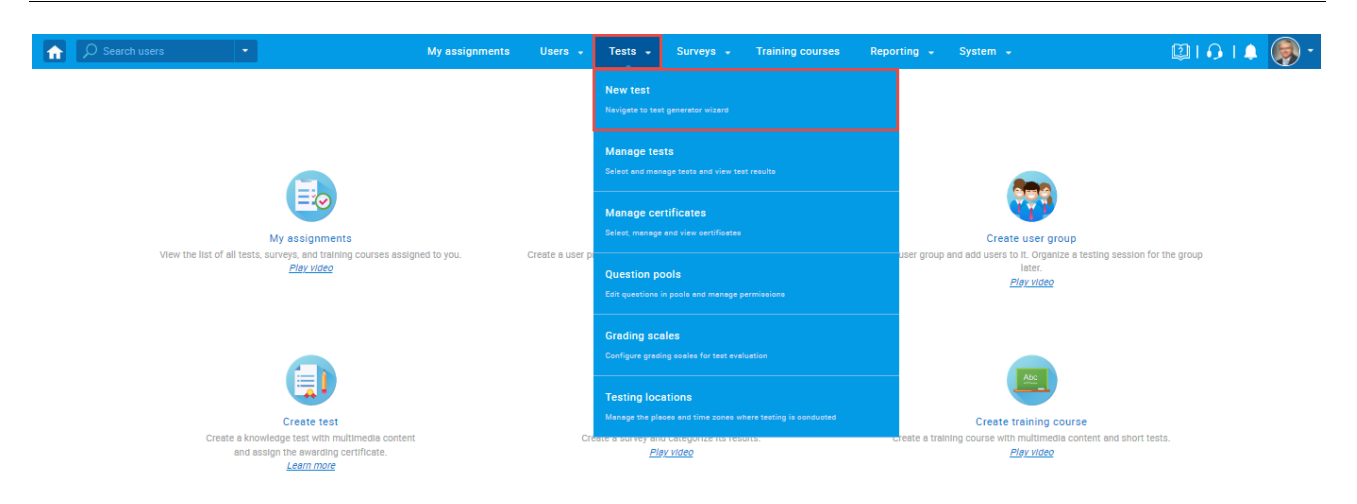

Enter the basic test information in the first step of the test creation process and check the "**Test with sections"** option. Then click the "**Next**" button.

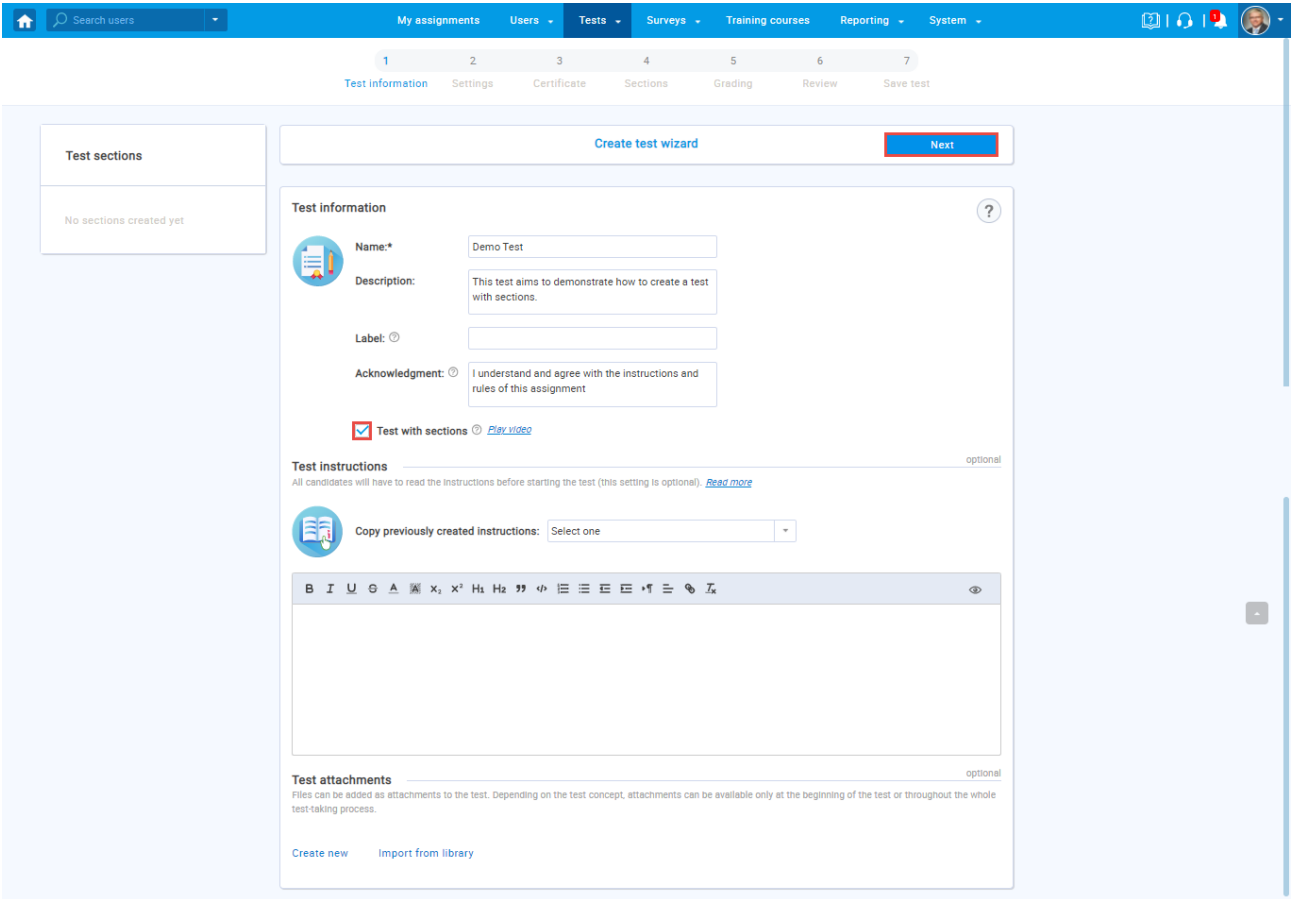

On the fourth step of the test creation process, you will be navigated to the section creation wizard.

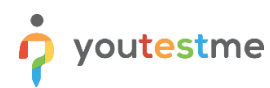

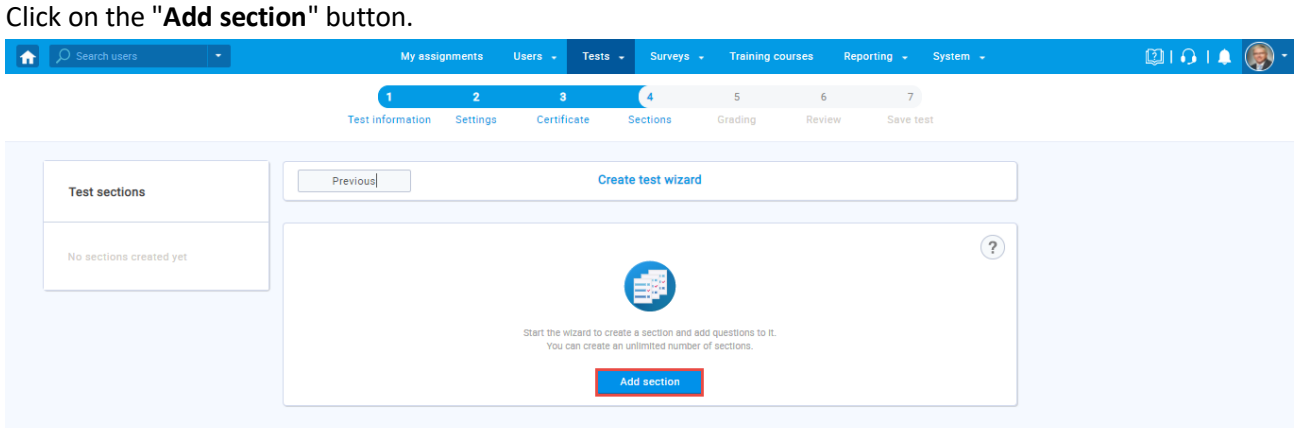

When you click the "**Add section**" button, you will be navigated to the Section Wizard. Enter the section name and optionally a description.

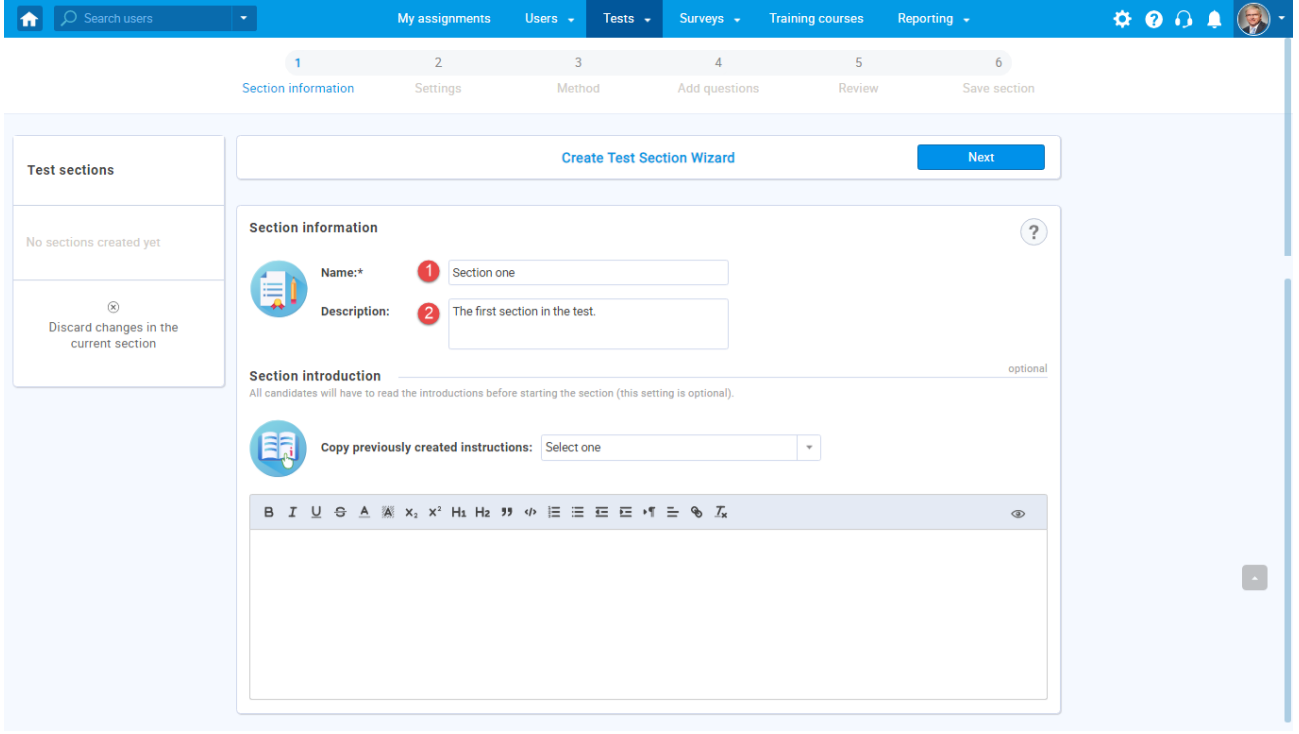

Move to the next step, "**Settings**", where:

- 1. If the "**Disable going backwards in test section**" option is unselected, users will be able to revisit this section.
- 2. If the "**Disable going backwards in test section**" option is selected, users will not be able to revisit this section.

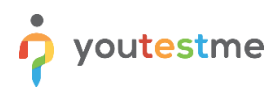

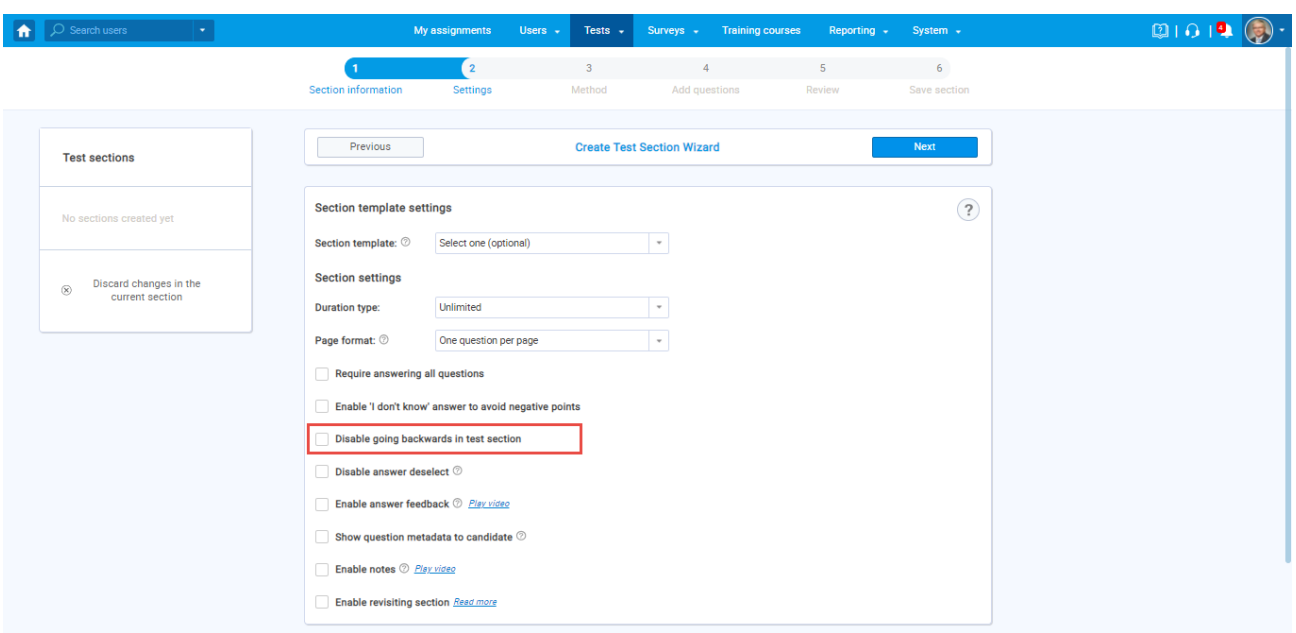

#### <span id="page-4-0"></span>**2.2 Candidate's perspective**

The created test has two sections. The "**Disable going backwards in test section**" option is selected in the first section, and in the second section, this option is unselected.

**The first section** - The picture below shows that there is no "**Previous question**" button, meaning that the user will not be able to return to the questions that precede the question he is currently on.

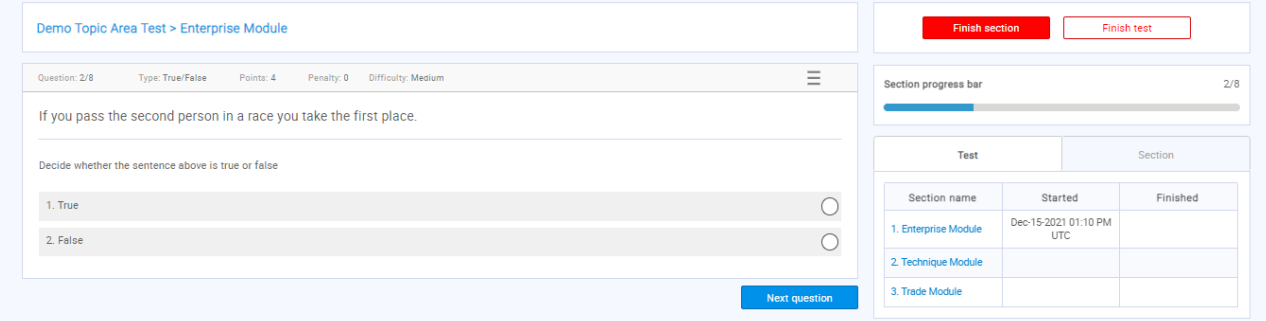

**Note:** The user will not be able to go back to the previous question nor over the question summary box.

**The second section** - The picture below shows a "**Previous question**" button, which means that the user will be able to return to the questions that precede the question he is currently on using the "**Previous question**" button and the question summary box.

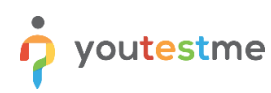

How to create test with all question types described in this RFI and enable or disable revisiting the sessions

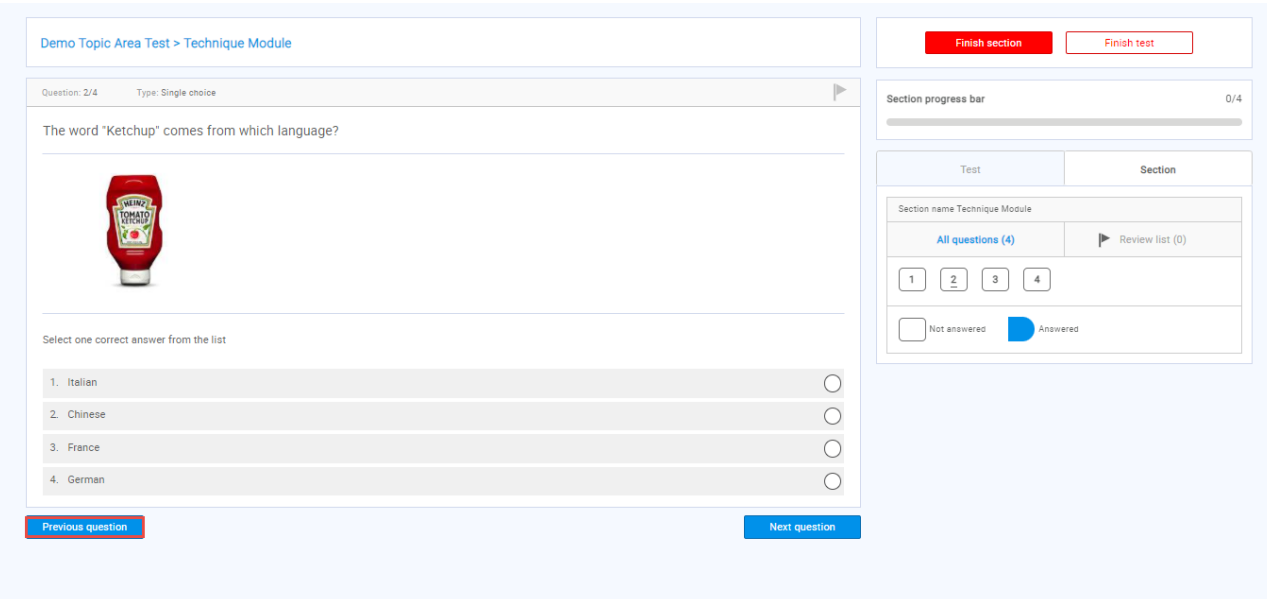